**ترفندهاي راحتي** 

## **رابطههاي فايلي و برنامههاي پيشفرض را تغيير بدهيد**

گاه و بيگاه، ممكن است متوجه شويد كه نوع خاصي از فايل كه زماني به طور خودكار يك برنامة ويژه را باز ميكرد (كه به **برنامة پيشفرض** يا **program default** مشهور است)، حالا يك برنامة ديگر را باز ميكند (اين وضعيت معمولاً به دليل يك تغيير غيرعمدي به هنگام نصب نرمافزار جديد رخ ميدهد). خوشبختانه، هم **ويندوز7** و هم **ويستا** بررسي و تنظيم **برنامههاي پيشفرض** و تنظيمهاي رابطة فايلي را چنان آسان كردهاند كه بتوانيد بازكردن برنامه توسط فايلها را مديريت كنيد. روي منوي Start كليك كنيد، Programs Default را انتخاب كنيد، و سپس گزينة

Associate A File Type Or Protocol With A Program

را انتخاب كنيد.

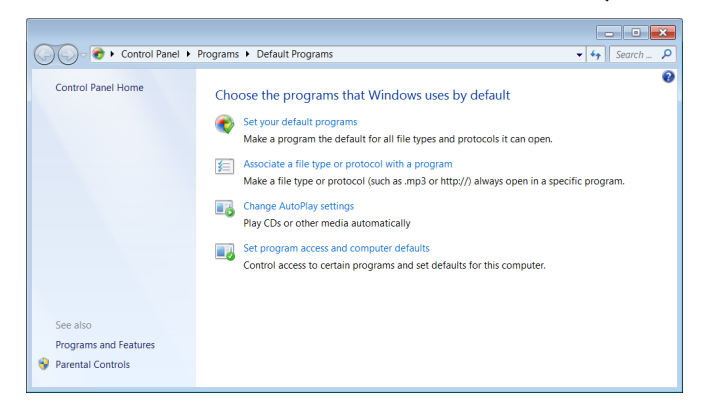

پس از چند ثانيه زمان بار، فهرستي الفبايي از همة انواع فايل روي سيستم و همچنين **برنامه پيشفرضي** كه هر كدام باز ميكند به نمايش در ميآيد. براي تغييردادن **برنامة پيشفرض** ربطدادهشده به يك نوع فايل، آن را هايلايت (انتخاب) كنيد و روي Program Change كليك كنيد.

فهرستي از برنامههاي سازگار به نمايش درخواهد آمد؛ كافي است روي برنامة انتخابي خودتان كليك–دوضرب كنيد، و از آن به بعد، آن فايل همواره با برنامة انتخابي جديد باز خواهد شد. (يك ميانبر مستقيم به اين پنجره براي يك نوع فايل خاص آن است كه روي آن فايل در Explorer Windows كليك–راست كنيد، With Open را انتخاب كنيد، وروي Program Default Choose كليك كنيد.)

يك روش ديگر براي ايجاد چنين تغييري، انتخاب كه است Default Programs منوي در Set Your Default Programs

پيشتر ذكر شد. در اينجا فهرستي از برنامههاي نصبشده به جاي تكتك انواع فايل به نمايش در خواهد آمد. هر گاه يك برنامه را انتخاب كنيد، دو گزينه در اختيارتان قرار خواهد گرفت: اولي، Default As Program This Set، بلافاصله اين برنامه را براي بازكردن همهٔ انواع فايلي كه خودش پشتيباني مي كند پيكربندي خواهد كرد. دومي، Program This For Defaults Choose، فهرستي از همة انواع فايل مورد پشتيباني آن برنامه را به نمايش درخواهد آورد و به شما امكان خواهد داد كه خودتان انواعي را كه به طور خودكار آن برنامه را باز خواهند كرد انتخاب كنيد.

## **برنامههاي بلااستفادة ويندوز7 را غيرفعال كنيد**

همچون **ويستا**، **ويندوز7** به شما امكان ميدهد كه بعضي از برنامهها و امكانات تعبيهشده در **ويندوز7** را غيرفعال كنيد. در Panel Control را Turn Windows Features On Or Off لينك ،Programs تحت بيابيد. در اينجا فهرستي را خواهيد ديد كه بسيار بلندتر از فهرست **ويستا** است و به شما امكان مى دهد كه برنامههايي مانند Internet Explorer 8 يا client Telnet را غيرفعال (يا فعال) كنيد.

## **كنترل حسابهاي كاربري و هشدارها**

**ويندوز7** سعي ميكند كه مشكل پيامهاي رنجآور Control Account User و همچنين پاپآپهاي روزآمدسازي معرفيشده در **ويستا** را برطرف كند. با وجود اين، سياستهاي پيامهاي توجهدهندة تاسكبار را به آساني و بدون هكهاي **رجيستري** كه در **ويندوز ويستا** مجبور بوديم انجام دهيم ميتوانيد تغيير دهيد. در كادر Search در منوي Start عبارت **Center Action** را تايپ كنيد و كليد Enter را بزنيد تا كنسولي باز شود كه محدودة گستردهاي از گزينههاي اختصاصيسازي را ارائه ميكند، شاملSettings Center Action Change، كه پيامهاي بالوني پاپآپ را براي Updates Windows اداره ميكند، و Change User Account Control Settings، كه يك شاخص متحرك براي تنظيم حساسيت پيامهاي هشدار UAC فراهم ميسازد.

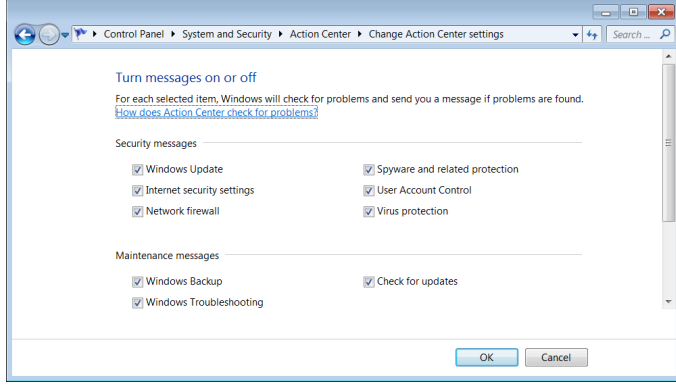